# **Jagat Taran Girls' Degree College, Prayagraj**

(Constituent PG College of University of Allahabad)

### **B.A. I Admission Process 2023-24**

### **Step 1: Login to Admission Portal**

Students who have appeared in CUET (UG) 2023 exam and registered for admission in University of Allahabad may login to the admission portal of the college <https://jtgdc.ac.in/admissions/> with their CUET roll number and registered mobile number.

### **Step 2: Filling of online Form & Subject combination (subject allotment is online and automatically given by software)**

You can fill the form online and submit the subject combination for BA. You have to fill 5 subject preferences carefully as subject allotment will be done online & automatically till the availability of seats and according to eligibility. Please choose subject combination carefully. **Note:**

1.The website will show only available subject combinations if seats are vacant. 2. Eligibility for Geography/Music: Geography can be taken only when you have studied Geography or Science at 12th class. Music(Vocal) /Music (Instrumental): if you have studied Music subject at 12th level/or have an equivalent degree of music.

### **Step 3: Print the Submitted form & Enclosures**

Pay registration fee and submit the filled online form. Take the printout of your filled form and attach all documents and original TC& CC, now you have to wait for verification date.

### **Step 4. Print Verification/ Counselling slip**

Every day verification schedule will be updated. Kindly check the admission portal for verification date . You will also get a SMS regarding counselling date. Print counselling /verification slip from admission portal. You are advised to have a continuous touch with the Admission Portal by frequently visiting the same.

### **Step 5: Visit college for physical document verification/ counselling**

Visit the college along with printed form, counselling / verification slip & all enclosures with all original certificate and appear before admission committee from 09.00 Am To 11.00 AM. After verification you will get an admission slip.

#### **Step6: Pay fee online**

After getting the admission slip you can pay fee online through admission portal on or before due date mentioned in the admission slip. Pay the fee and print the fee receipt & keep it safe. Your admission is done.

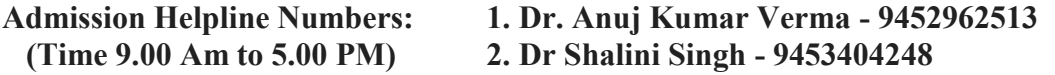

## जगत तारन गर्ल्स डिग्री कालेज, प्रयागराज इलाहाबाद विश्वविद्यालय का संघटक महाविद्यालय

बी०ए० प्रथम वर्ष प्रवेश प्रकिया सत्र 2023-24

### प्रथम चरण– महाविद्यालय के प्रवेश पोर्टल पर लॉगइन करना

सभी छात्राएं जो CUET/PGAT 2023 की परीक्षा में सम्मिलित हुई हों तथा इलाहाबाद विश्वविद्यालय में प्रवेश के लिए पंजीकरण कराया है वे छात्राएं महाविद्यालय की वेबसाइट पर उपलब्ध प्रवेश पोर्टल https://itgdc.ac.in/admissions/ पर अपने CUET रोल नम्बर एवं पंजीकृत मो0 न0 के साथ लॉगइन करें।

#### द्वितीय चरण-ऑनलाइन फार्म एवं विषय संयोजन भरना (विषय आबंटन साफ्टवेयर के द्वारा स्वतः किया जायेगा)

लॉगइन करने के पश्चात ऑनलाइन फार्म भरें, सम्बन्धित प्रपत्र अपलोड करें तथा विषय संयोजन के पांच वरीयताक्रम का चयन करें। विषय आबंटन साफ्टवेयर के द्वारा सीटों की उपलब्धता एवं छात्रा की योग्यता के अनुसार स्वतः किया जायेगा अतः सावधानी पूर्वक विषय का चयन करें।

1. प्रवेश वेबसाइट उन्हीं विषयों को दिखायेगा जिनमें सीटें उपलब्ध रहेंगी। नोट— 2. भूगोल विषय उन्हीं छात्राओं को आबंटित किया जायेगा जिन्होंने इण्टर में भूगोल या विज्ञान विषय पढ़ा हो। संगीत गायन एवं वादन (तबला) उन्हीं छात्राओं को आबंटित किया जायेगा जिन्होंने इण्टर में संगीत गायन एवं वादन (तबला) पढ़ा हो या समकक्ष योग्यता अर्जित की हो।

### तृतीय चरण - आवेदन पत्र भरना तथा प्रिंट करना।

पंजीकरण शुल्क ऑनलाइन जमा कर फॉर्म सबमिट करें तथा फॉर्म एवम् समस्त संलग्नकों को प्रिंट कर अपने पास रख लें। मूल टी सी एवं चरित्र प्रमाण पत्र के साथ फार्म का एक सेट बना कर रख लें और सत्यापन काउंसलिंग तिथि की प्रतीक्षा करें।

### चतुर्थ चरण- सत्यापन / काउंसिलिंग पर्ची को प्रिन्ट करना।

प्रत्येक दिन सत्यापन / काउंसिलिंग कार्यक्रम वेबसाइट एवं प्रवेश पोर्टल पर अद्यतन किया जाता रहेगा। आपके पंजीकृत मो0न0 पर सत्यापन / काउंसिलिंग का एक एस0एम0एस0 भी किया जायेगा। काउंसिलिंग तिथि के लिए लगातार वेबसाइट / प्रवेश पोर्टल को देखते रहें। सत्यापन / काउंसिलिंग तिथि आने पर सत्यापन काउंसिलिंग पर्ची प्रिन्ट कर अपने पास रख लें।

### पंचम चरण-प्रपत्रों के भौतिक सत्यापन / काउंसिलिंग के लिए महाविद्यालय में उपस्थित होना।

भरे हुए आवेदनपत्र के समस्त संलग्नकों सहित, सत्यापन / काउंसिलिंग पर्ची एवं सभी मूल प्रमाणपत्रों के साथ महाविद्यालय में निर्धारित तिथि को प्रवेश समिति के समक्ष प्रातः 9:00 बजे से 11:00 बजे तक उपस्थित हों। प्रपत्रों के सत्यापन के पश्चात आपको एक प्रवेश पर्ची दी जायेगी।

### षष्टम चरण-ऑनलाइन फीस जमा करना।

प्रवेश पर्ची मिलने के बाद महाविद्यालय के प्रवेश पोर्टल पर निर्धारित तिथि से पूर्व ऑनलाइन फीस जमा करें एवं फीस रसीद की प्रिन्ट करके अपने पास सुरक्षित रख लें। आपका प्रवेश पूर्ण हुआ।

### प्रवेश हेल्पलाइन

1. डॉ0 अनुज कुमार वर्मा - 9452962513

2. डॉ0 शालिनी सिंह - 9453404248